Vyhledání čtenáře Načtení čtenáře podle čárového kódu Rychlé načtení je možné klávesou *"F1"* (alternativně tlačítkem *"Půjčit"* v horní liště nebo přes menu: *"Hledat"* → *"Hledat čtenáře podle čárového kódu"*).

Hledání čtenáře podle jména (nebo dalších údajů). Pokud nemáme k dispozici čárový kód, je možné hledat podle dalších údajů (jména, příjmení, e-mailu, adresy, přihlašovacího jména do OPACu. Vyhledávání může být zúženo podle knihovny nebo podle toho, zda je ve čtenářském kontě zaškrtnuta volba *"Aktivní"* (viz záložka *"Editovat"*). Vyhledání čtenáře 1. Stiskněte *"F4"* nebo zvolte v hlavním menu "Hledat" → "Hledat čtenáře", případně zvolte tlačítko "Hledat čtenáře" na nástrojové liště s tlačítky. 2. Zadejte hledaný termín, např. jméno, příjmení atd. a klikněte na *"Hledat"* nebo stiskněte klávesu *"Enter"* .

3. Výsledky vyhledávání se zobrazí na pravé straně obrazovky. Pro zobrazení přehledu o čtenáři vyberte příslušný řádek. Dvojitým kliknutím na zvýrazněný řádek nebo tlačítkem "Načíst čtenáře" vpravo nahoře se otevře čtenářské konto. Tlačítkem "Vyhledávací formulář" se vrátíte zpět do vyhledávání.

From: <https://eg-wiki.osvobozena-knihovna.cz/>- **Evergreen DokuWiki CZ** Permanent link: **[https://eg-wiki.osvobozena-knihovna.cz/doku.php/vypujcni\\_protokol:vyhledani\\_ctenare?rev=1361707061](https://eg-wiki.osvobozena-knihovna.cz/doku.php/vypujcni_protokol:vyhledani_ctenare?rev=1361707061)** Last update: **2013/02/24 12:57**

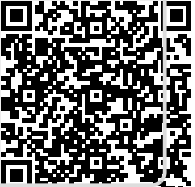